# **РОЗВИТОК ПІЗНАВАЛЬНОЇ АКТИВНОСТІ СТАРШОКЛАСНИКІВ ЗАСОБАМИ ГРАФІЧНОГО КАЛЬКУЛЯТОРА DESMOS**

# **Шеремет Ліна**

#### **Науковий керівник: доктор іст. наук, професор Ріжняк Р.Я.**

*Центральноукраїнський державний університет імені Володимира Винниченка, м. Кропивницький, Україна*

*У статті реалізується ідея розкриття методичних особливостей активізації пізнавальної діяльності на уроках математики учнів старших класів через застосування графічного редактора. На основі розв`язування рівнянь і нерівностей наведені прийоми побудови більш складних завдань із застосуванням графічного калькулятора DESMOS.*

*Ключові слова: пізнавальна активність, рівняння, нерівність, розв'язання рівняння, параметр, рівняння з параметром, графічний калькулятор DESMOS.*

**Development of cognitive activity of high school students using the**

#### **DESMOS graphic calculator**

### **L. Sheremet**

#### **Scientific supervisor: doctor of historical sciences, professor Rizhniak R.Ya.**

*Volodymyr Vynnychenko Central Ukrainian State University,*

## *Kropyvnytsky, Ukraine*

*The article implements the idea of revealing methodological peculiarities in activating cognitive activity during mathematics classes for senior pupils through the use of a graphic editor. Based on solving equations and inequalities, methods for constructing more complex tasks using the DESMOS graphic calculator are presented.*

*Key words: cognitive activity, equation, inequality, equation solving, parameter, parametric equation, DESMOS graphic calculator.*

**Постановка проблеми.** Сучасний підхід до викладання математики включає в себе необхідність оптимізації використання комп'ютерних технологій у навчальному процесі, оскільки вони відіграють важливу роль у сучасному інформаційному суспільстві. Впровадження ІКТ, онлайн-ресурсів та математичних пакетів в учбовий процес стимулює інтерес до навчальної діяльності, сприяє формуванню логічного та творчого мислення, сприяє

розвитку учнів та формуванню інформаційної культури. При вивченні математики доречно знайомити учнів з інтерактивними графічними калькуляторами, які сприяють кращому розумінню математики та вирішенню різноманітних завдань. Тому постає проблема, яка полягає у пошуку способів розвитку пізнавальної активності учнів шляхом використання графічних редакторів. Необхідно дослідити, як за допомогою засобів комп'ютерного моделювання можна перейти від розв'язування простих до побудови і розв'язування більш складних завдань. У цьому нам допоможе графічний калькулятор DESMOS, який з'явився у 2011 році завдяки зусиллям Дені Дізлі та Еліота Сентіпаля.

**Аналіз досліджень і публікацій.** До цієї ж проблеми зверталися В. Кушнір, Р. Ріжняк та Я. Левицький у працях [1–8], де автори досліджували проблеми використання інтегрованих образів у математиці – інтегрованого образу задачі, інтегрованого образу способу розв'язання задачі та інтегрованого образу задачної серії. Збірник задач Г. Апостолової та В. Ясінського [7] містять задачі з параметром, частину з яких ми використовували у своїй практичній діяльності.

Але, незважаючи на це, сьогодні існує потреба у дослідженні, яке б узагальнило й систематизувало існуючі відомості з даної проблеми у контексті створення мотиваційних компонентів для розвитку пізнавальної активності учнів.

**Метою статті** є розкрити можливості графічного калькулятора DESMOS як засобу розвитку пізнавальної активності старшокласників.

**Виклад основного матеріалу (результатів) дослідження.** Для розкриття методичних особливостей активізації пізнавальної діяльності на уроках математики учнів старших класів через впровадження графічних калькуляторів розглянемо розв'язування такої задачі:

Розв'язати рівняння для всіх значень параметра:

$$
|x + a| + |x - a| = 2 \tag{1}
$$

Для розв'язування цієї задачі побудуємо графік рівняння (1).

Зрозуміло, що маємо розглянути 4 варіанти, так як лінії

$$
x = -a
$$

$$
x = a
$$

ділять координатну площину на 4 області:  $D_1$ ,  $D_2$ ,  $D_3$ ,  $D_4$ . Тепер розв'яжемо рівняння для кожної області, визначивши знаки виразів під знаком модуля у кожній з них:

D<sub>1</sub>: 
$$
x + a - x + a = 2 \implies a = 1
$$
  
\nD<sub>2</sub>:  $x + a + x - a = 2 \implies x = 1$   
\nD<sub>3</sub>:  $-x - a + x - a = 2 \implies a = -1$   
\nD<sub>4</sub>:  $-x - a - x + a = 2 \implies x = -1$ 

Побудувавши в кожній області відповідну лінію, отримаємо (рис.1) графічний розв`язок рівняння (1).

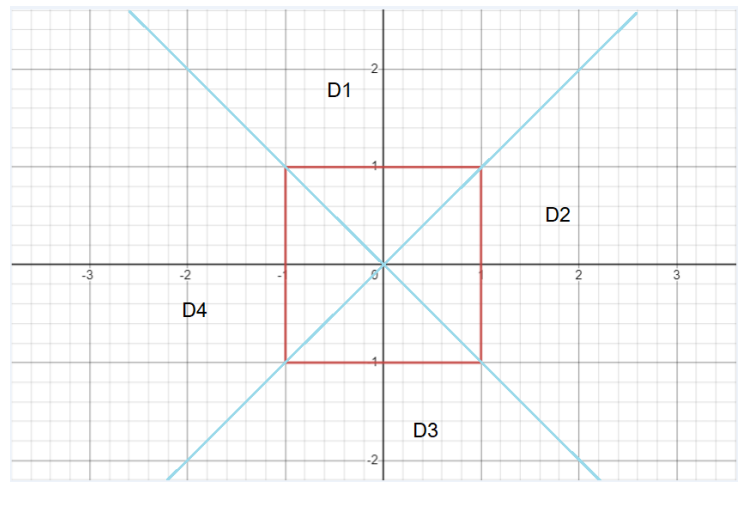

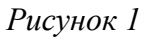

Його аналітична інтерпретація виглядає так:

при  $a \in (-\infty, -1) \cup (1, +\infty)$   $x \in \emptyset$ при  $a = -1 \cup a = 1$   $x \in [-1, 1]$ при  $a = (-1, 1)$   $x = -1 \cup x = 1$ 

Застосуємо для розв'язання цієї задачі графічний редактор DESMOS. Звертаємо увагу, що враховуючи внутрішню особливість пакету, параметр замінено на у. Проаналізувавши графік (рис.2), бачимо, що отримали той самий результат.

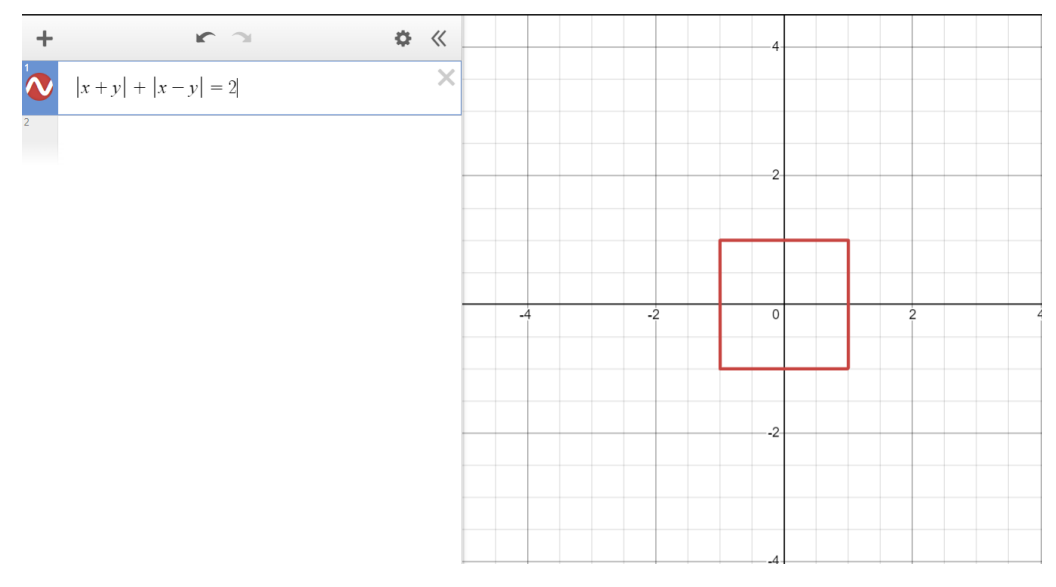

*Рисунок 2*

Ускладнимо задачу. Запишемо задане рівняння у вигляді нерівності і проаналізуємо розв`язки.

$$
|x + a| + |x - a| \le 2 \qquad (2)
$$

Очевидно, що для інтерпретації розв`язку треба буде описувати внутрішню частину квадрата:

$$
\text{hyp } a \in (-\infty; -1) \cup (1; +\infty) \quad x \in \emptyset
$$
\n
$$
\text{hyp } a \in [-1; 1] \qquad x \in [-1; 1]
$$

Але більш цікавим за розв`язування задач (1) та (2) є варіант моделювання розв`язування різних варіантів рівняння (1) (або нерівності (2)) з використанням графічного калькулятора DESMOS. Для цього запишемо умову для рівняння (1) у вигляді:

$$
d|x + a| + b|x - a| = c \tag{3}
$$

Дослідимо, як впливає кожен з коефіцієнтів  $b$ , с і  $d$  на зміну розв'язків рівняння (3).

Почнемо зі значення коефіцієнта с. При значеннях  $b = d = 1$  графічний розв'язок рівняння (3) при  $c > 0$  завжди буде квадратом, сторона якого буде дорівнювати с. Наприклад, рівняння:

$$
|x + a| + |x - a| = 4 \tag{4}
$$

буде мати графічний розв'язок, зображений на рис.3,

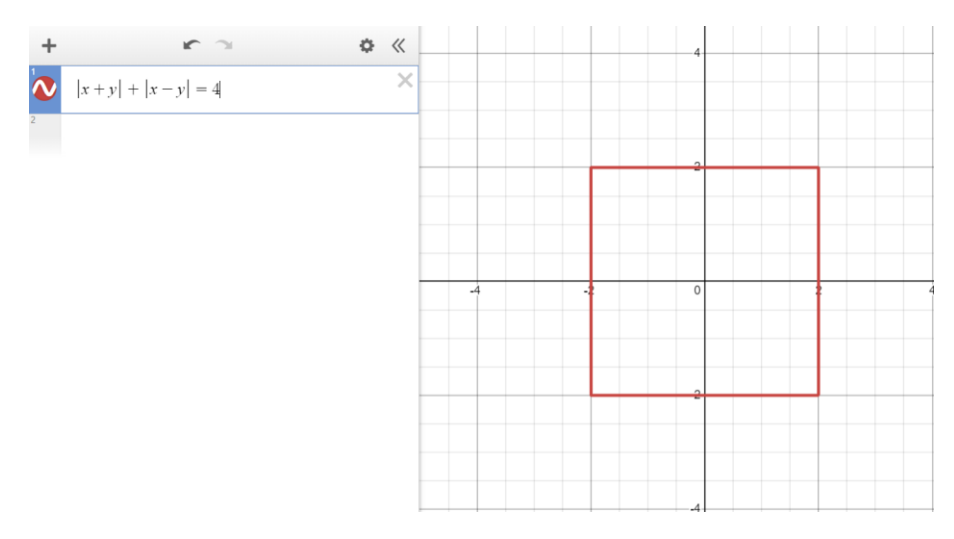

*Рисунок 3*

а аналітичний виглядатиме так:

при  $a \in (-\infty, -2) \cup (2, +\infty)$   $x \in \emptyset$ при  $a = -2 \cup a = 2$   $x \in [-2, 2]$  $x = -2 \cup x = 2$ при  $a \in (-2; 2)$ 

Розглянемо тепер, як впливають на розв'язок рівняння (3) коефіцієнти  $d$  і . Це повністю можна змоделювати з використанням графічного калькулятора DESMOS. Для цього використаємо можливості пакета, а саме задамо значення коефіцієнтів  $d$  і  $b$  повзунками. Розглянемо різні варіанти вправ, наприклад, при

$$
d=0.5; d=0; d=-1; d=-2 \quad ;
$$

при цьому нехай

 $c = 2$ ;  $b = 1$ .

Отримаємо такі вправи: при  $d = 0.5$ 

$$
0.5|x + a| + |x - a| = 2 \tag{5}
$$

Графічний розв`язок цієї вправи зображений на рис.4:

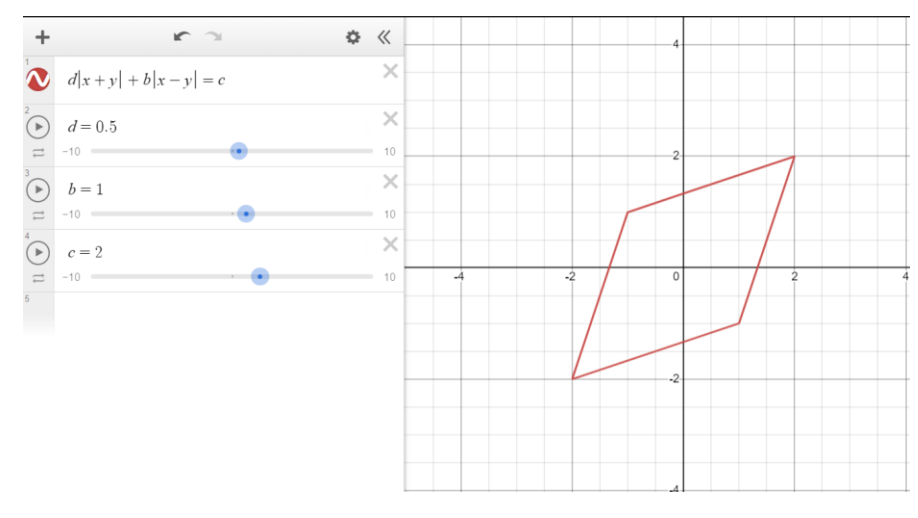

*Рисунок 4*

а аналітичний розв`язок буде виглядати так:

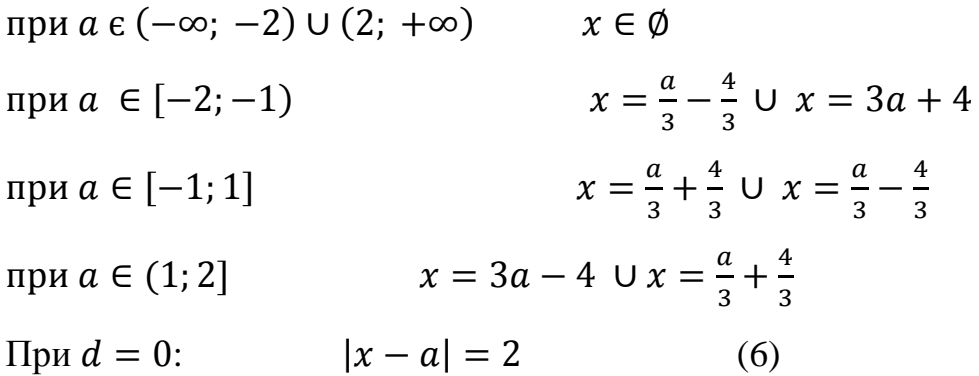

Графічний розв`язок у цьому випадку показаний на рис.5:

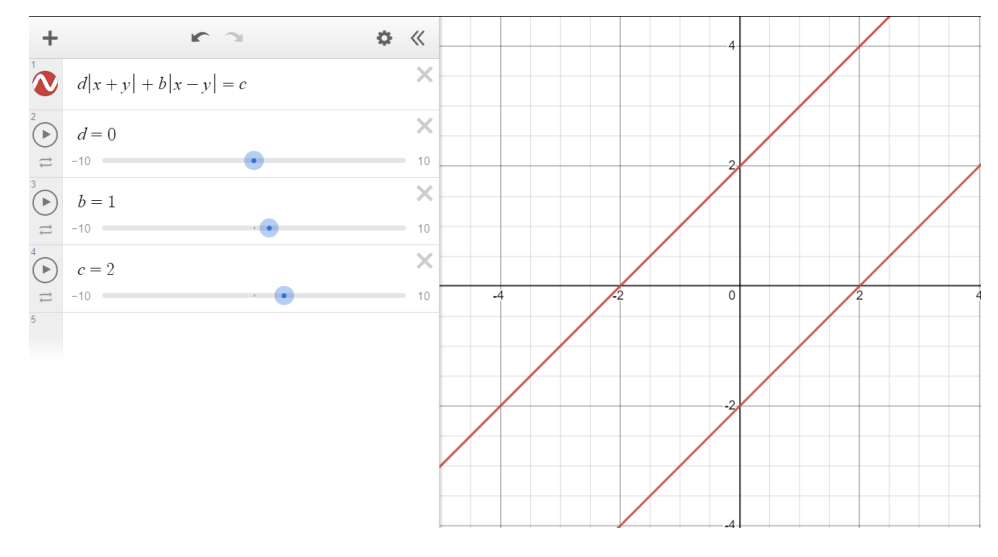

*Рисунок 5*

а аналітичний буде таким:

при  $a \in (-\infty; +\infty)$ 

$$
x=2+a\cup x=-2+a
$$

При  $d = -1$  маємо:

$$
|x - a| - |x + a| = 2 \tag{7}
$$

Графічний розв`язок – на рис.6:

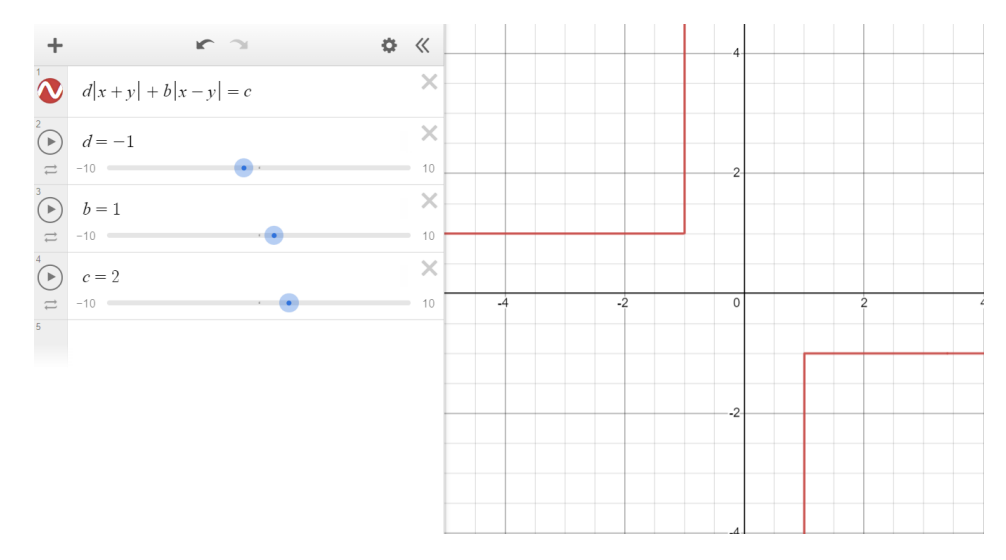

*Рисунок 6*

а аналітичний записується так:

при  $a \in (-\infty, -1)$  $x=1$ при  $a = -1$   $x \in [1; +\infty)$ при  $a \in (-1, 1)$  $x \in \emptyset$ при  $a = 1$   $x \in (-\infty, -1]$ при  $a \in (1; +\infty)$  $x=-1$ 

Нарешті, при  $d = -2$  маємо:

$$
|x - a| - 2|x + a| = 2 \tag{8}
$$

У цьому випадку графічний розв'язок зображений на рис.7:

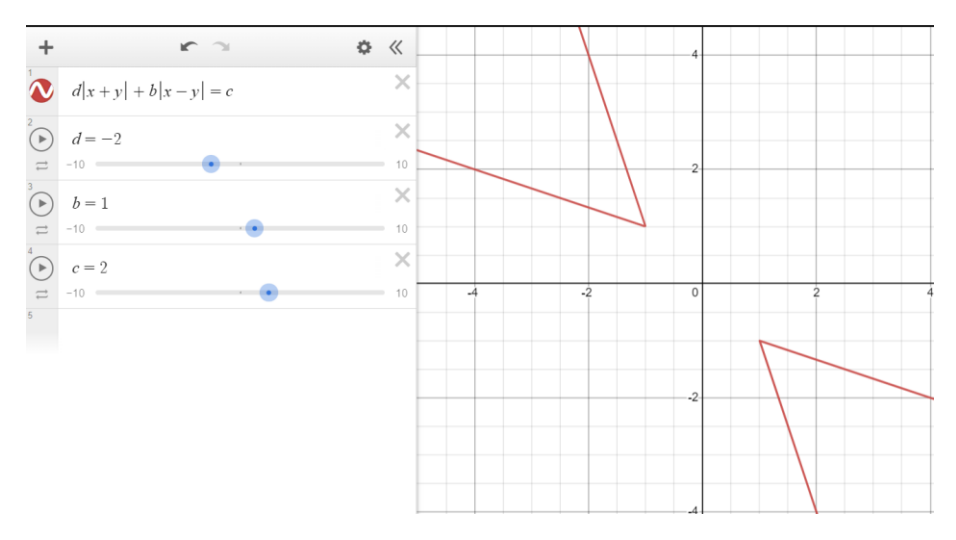

*Рисунок 7*

а аналітичний описується так:

Input 
$$
a \in (-\infty; -1]
$$

\n $x = -3a - 2 \cup x = -\frac{a}{3} + \frac{2}{3}$ 

\nInput  $a \in (-1; 1)$ 

\n $x \in \emptyset$ 

\nInput  $a \in [1; +\infty)$ 

\n $x = -\frac{a}{3} - \frac{2}{3} \cup x = -3a + 2$ 

Змінюючи коефіцієнт  $b$  ми отримаємо потрібні графічні й аналітичні розв`язки. Звертаємо увагу, що при необмеженому збільшенні, наприклад, коефіцієнта *b* ми ніколи не отримаємо у графічному розв'язку відрізок. Наприклад, при  $b = 50$  отримаємо рівняння (нехай  $d = 2$ ,  $c = 4$ ):

$$
2|x + a| + 50|x - y| = 4
$$
 (9)

Графічним розв'язком буде ромб (рис.8). Причому, чим більшим буде значення b, тим меншою буде його менша діагональ.

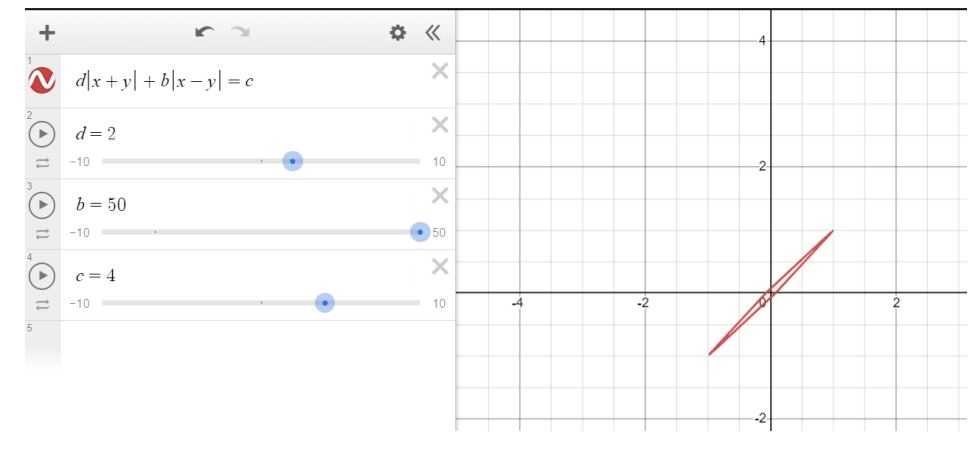

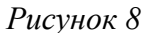

Таким чином за допомогою графічного калькулятора DESMOS досліджується як впливає зміна кожного коефіцієнта на вигляд графіка.

**Висновки та перспективи подальших пошуків у напрямі дослідження.** Розв'язування задач та складання задач є взаємодоповнюючими обов'язковими компонентами. Застосування графічного калькулятора дозволяє перейти від розв`язування легких до побудови і розв'язування більш складніших вправ. Він надає можливість створювати графіки та експериментувати з різними функціями, що спонукає до творчості та дослідження. Графічний калькулятор DESMOS позитивно впливає на розвиток активності учнів у контексті сучасних інформаційних технологій.

# **Список використаної літератури**

1. Кушнір В., Ріжняк Р. Формування в учнів складних умінь використовувати моделювання у процесі розв'язування математичних задач інтегративного змісту. Математика в школі. 2009. 5. 13–17.

2. Кушнір В., Ріжняк Р. Розв'язування математичних задач інтегративного змісту засобами комп'ютерного моделювання. *Математика в школі*. 2009. № 10. 34–39.

3. Левицький Я.В. Розв'язування рівнянь та нерівностей з параметром. *Наукові записки молодих учених*. 2019. 3. Електронний ресурс: https://phm.cuspu.edu.ua/ojs/index.php/SNYS/article/view/1622

4. Левицький Я.В. Складання задач з параметром з використанням графічного калькулятора DESMOS. *Наукові записки молодих учених*. 2021. 8. Електронний ресурс:

https://phm.cuspu.edu.ua/ojs/index.php/SNYS/article/view/1902

5. Кушнір В., Кушнір Г., Ріжняк Р. Системне моделювання процесу розв'язування текстових математичних задач: кібернетичний підхід. *Постметодика*. 2009. 4 (88). 22–27.

6. Кушнір В. Системний аналіз педагогічного процесу: методологічний аспект. Кіровоград, КДПУ, 2001. 340 с.

7. Кушнір В., Ріжняк Р. Формування в учнів умінь інтегративної діяльності з використанням наборів математичних задач, утворених задачною темою. *Наукові записки КДПУ ім. В. Винниченка*. Випуск 90. Серія: Педагогічні науки. Кіровоград, РВВ КДПУ ім. В. Винниченка, 2010. 156–161.

8. Ясінський В.В. Математика. Навчальний посібник для слухачів ФДП НТУУ «КПІ». За ред чл.-кор. НАН України В.С. Мельника. Київ, НТУУ «КПІ», 2005. 372 с.